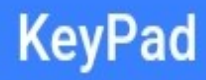

# **KeyPad Mobile**

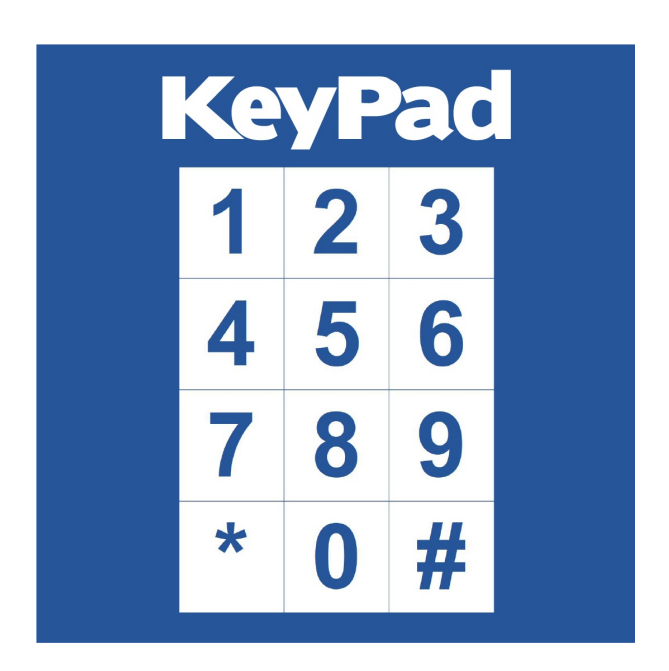

### **Handbuch**

© 2011 2024 Rösler SoftwareTechnik Entwicklungs und Vertriebsgesellschaft mbH, Germany Seite 1/6 04.05.2023

 $1D\$  - 0! ; . 581 <<

## **KeyPad**

#### **3. Mit dem Gerät verbinden**

Nach dem Auswählen eines Geräts erscheint die Nachricht, ob Sie sich mit dem Gerät verbinden möchten. Klicken Sie auf "Verbinden", um sich mit dem Gerät verbinden zu können.

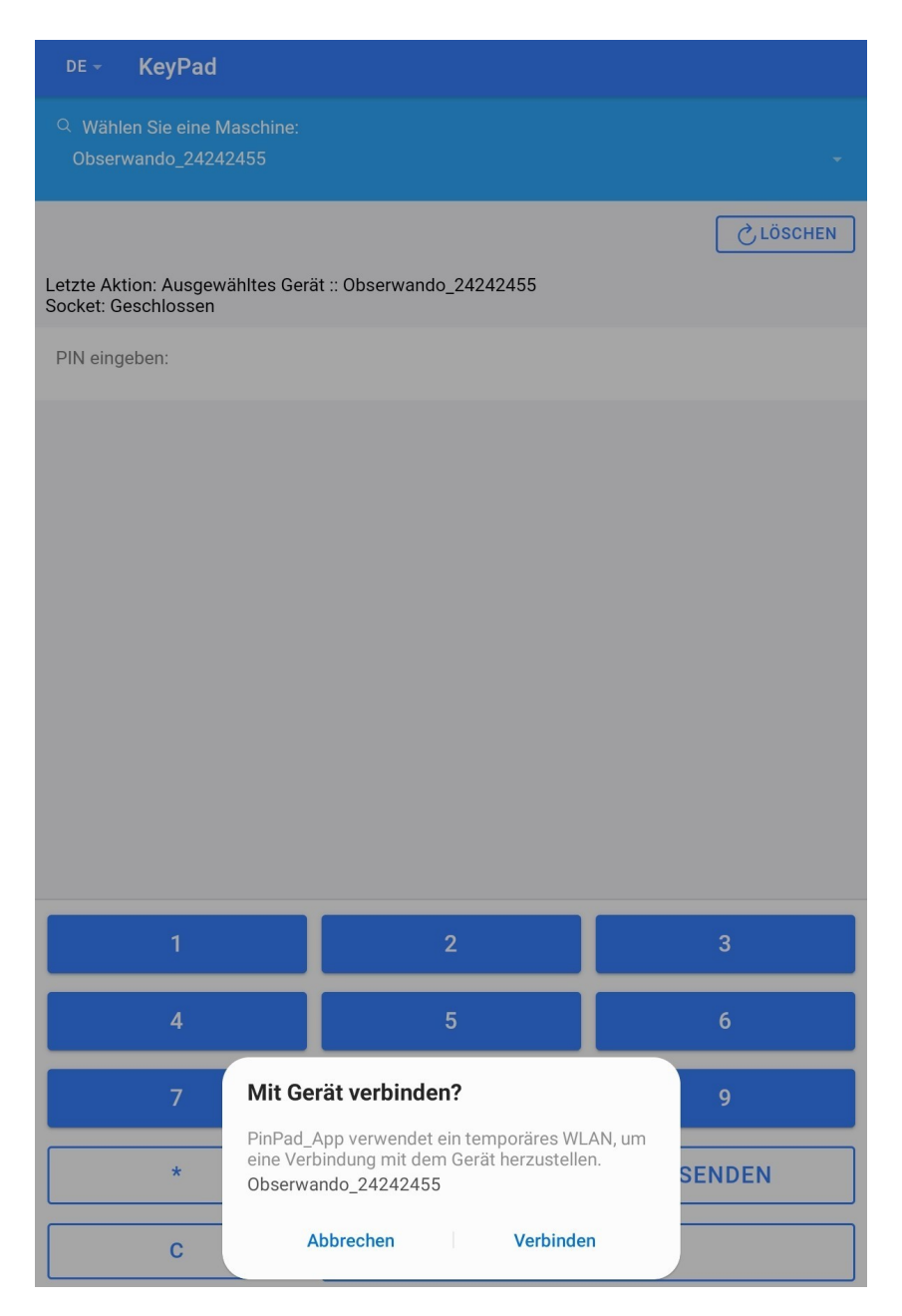

## **KeyPad**

#### **4. Mit dem Gerät verbunden**

Nachdem Sie mit dem Gerät verbunden sind, müssen Sie einen PIN eingeben, um die Maschine freischalten zu können. Sie können die Maschine nur nutzen, wenn Sie freigeschaltet ist.

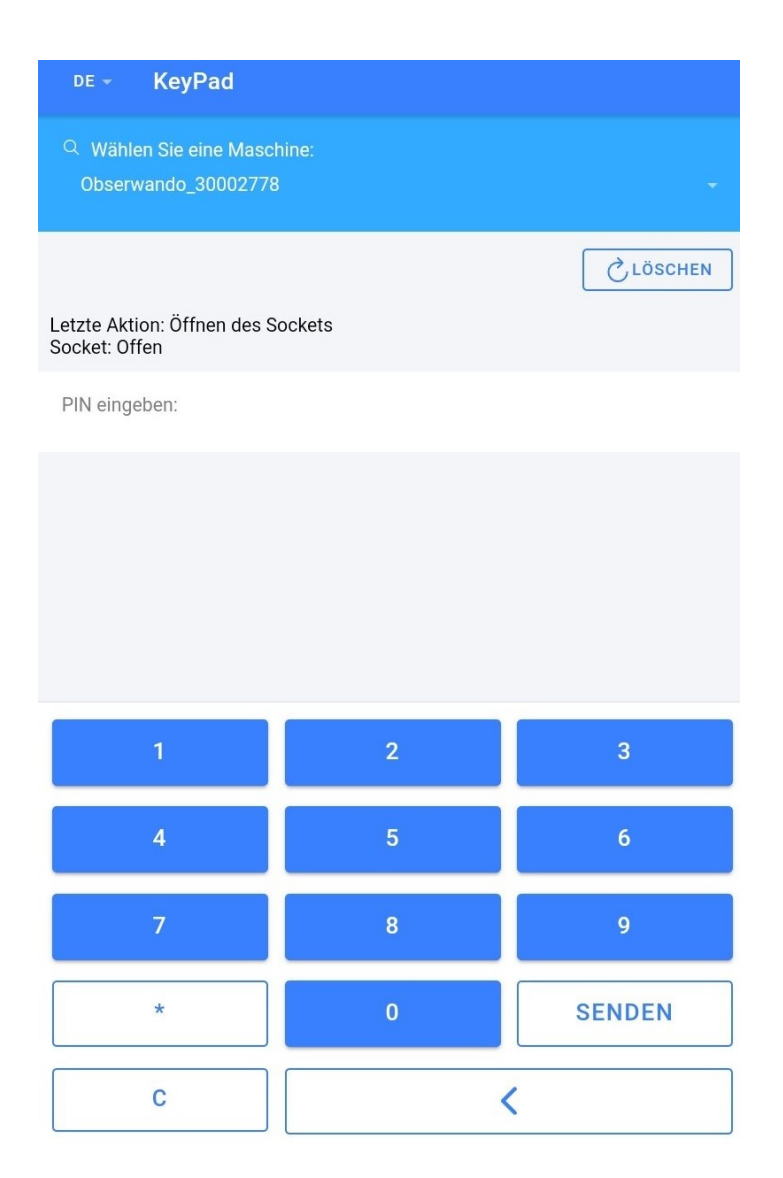

Nach Eingabe des PINs erscheint folgende Nachricht:

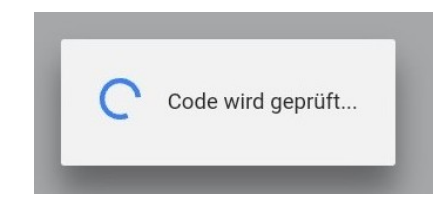

## **KeyPad**

### **5. Freigabe der Maschine**

Hat alles geklappt, erscheint in einem grünen Kasten "Maschine aktiviert und verwendbar". Die Maschine ist nun für Sie freigegeben, sodass Sie sie verwenden können.

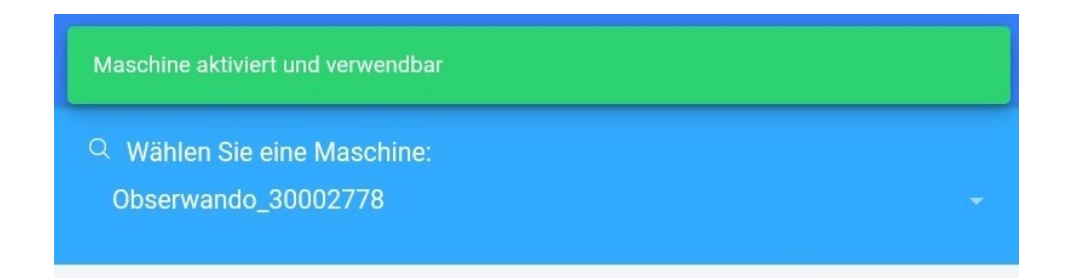

### **6. Sprache**

Die Spracheinstellung finden Sie in der Kopfzeile oben links. Sie haben die Auswahl zwischen deutsch und englisch.

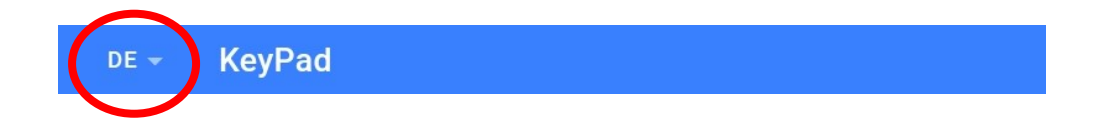

### **7. Kontakt und Hilfe**

Benötigen Sie Hilfe oder haben Sie eine Frage? Dann können Sie uns über die folgenden Kontaktdaten kontaktieren:

#### **Rösler Software-Technik Entwicklungs- und Vertriebsgesellschaft mbH**

Telefon: 0421/802270-0 *EMail:* info@minidat.de www.minidat.de